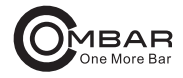

# **Owner's Manual** DC42

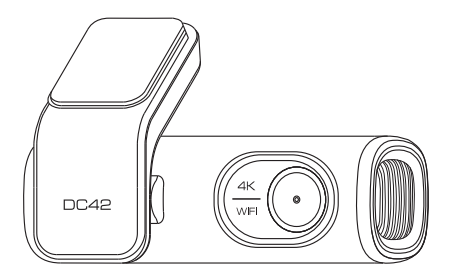

## **CONTENTS**

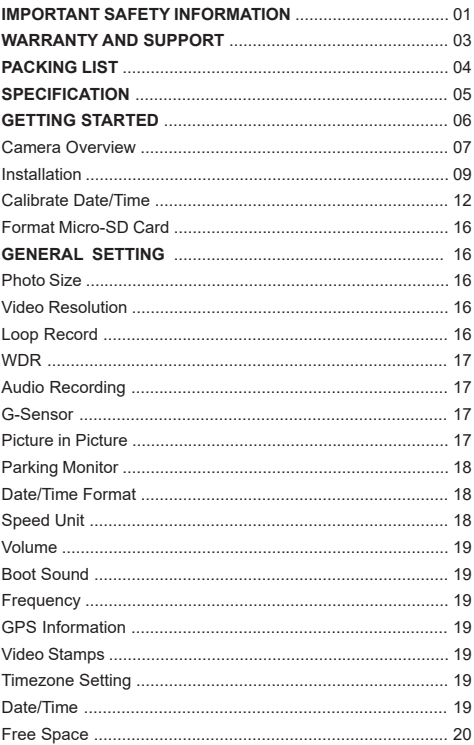

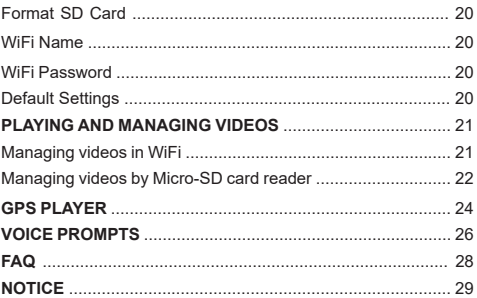

## **IMPORTANT SAFETY INFORMATION**

Thank you for purchasing this OMBAR dashcam.

This instruction manual contains information on how to operate your dashcam.

Before using your dashcam, we recommend that you read through this manual to ensure correct usage.

To improve the performance of the product, the contents of this manual are subject to change without prior notice.

**● Do not disassemble, repair, or modify the product yourself.**

Doing so may cause fire, electric shock, or malfunction. For internal inspection and repair, contact the service center.

#### **● If any foreign matter gets inside the product, detach the power cord immediately.**

Contact the service center for repair.

#### **● Do not adjust the product while driving.**

Doing so may cause an accident. Stop or park your car in a safe place before installing and setting up the product.

#### **● Do not install the product in a location where the product can interfere with the driver's field of vision.**

Doing so may cause an accident.

#### **● Do not use a damaged or modified power cord. Only use the cords provided by the manufacturer.**

Damaged or modified power cords may cause an explosion, fire, or malfunction.

#### **● Do not operate the product with wet hands.**

Doing so may cause electric shock.

#### **● Do not install the product in an environment with high humidity, or combustible gases or liquids.**

Doing so may cause an explosion and/or fire.

#### **● Do not leave the product near infants, children, or pets.**

There is a risk of them swallowing small components, and/or their saliva may get into the product, causing an explosion due to a short circuit.

#### **● Do not spray water or wax directly onto the product while cleaning the inside of the car.**

Doing so may cause fire, electric shock, or malfunction.

#### **● If smoke or an unusual smell is emitted from the power cord, detach the power cord immediately.**

Contact the service center or your distributor.

#### **● Keep the terminals of the power cord clean.**

Failure to do so may cause excessive heat and fire.

#### **● Use the correct input voltage.**

Failure to do so may cause explosion, fire, or malfunction.

#### **● Plug in the power cord firmly so that it cannot easily be disconnected.**

Failure to do so may cause fire.

#### **● Do not cover the product with any material.**

Doing so may cause external deformation of the product or fire. Use the product and peripherals in a well-ventilated location.

## **WARRANTY AND SUPPORT**

The dash cam comes with a full 12 months warranty. If you have any questions regarding your product, please do not hesitate to contact us via Amazon or drop us an email at support@ombars.com. Queries are typically answered within 24 working hours.

Dash cam is firmly committed to always improving our products, services, and user experience. If you have any thoughts on how we can do even better, we welcome your constructive feedback and suggestions.

## **PACKING LIST**

Check the box for each of the following items before installing the dash cam.

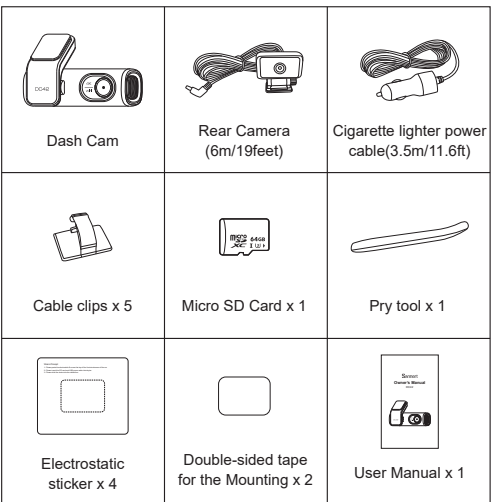

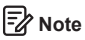

To improve the performance of the product, the contents of this manual are subject to change without prior notice.

## **SPECIFICATION**

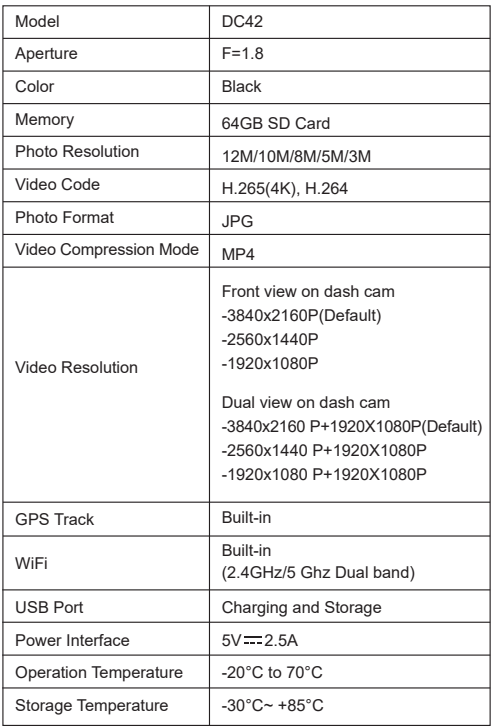

## **GETTING STARTED**

**Tips Please read and understand tips before operating.** 

● Setting Date & Time: Please calibrate the date/time based on your location under the TIME ZONE SETTING by going to APP system settings menu, please refer to page 12

● Before first time use, you MUST format the memory card in the camera to prevent any errors and for smooth operation please refer to page 16

• Make sure to always keep the camera plugged into power because camera's adapts super capacitor, if no power supply dash cam can't power on.

● You will need to insert a Micro-SD card before you can start recording. Please insert the SD card we provide together with our dash cam by 64GB.

### **● Camera Overview**

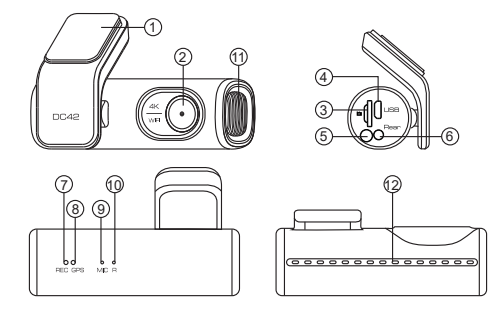

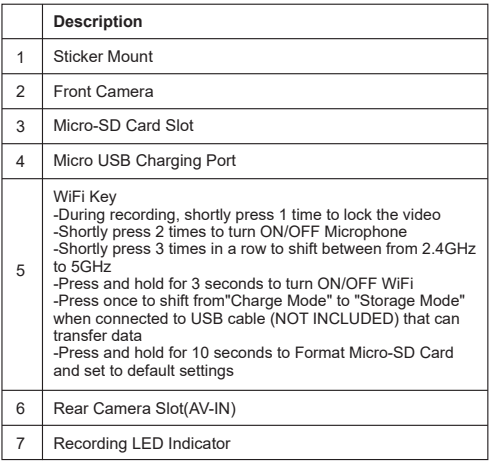

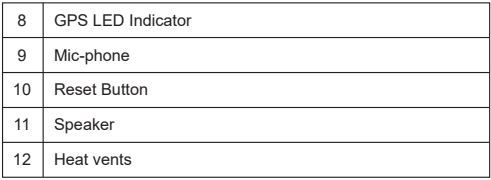

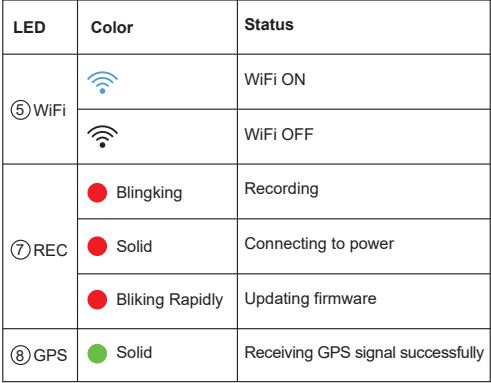

### **● Installation**

Install the front camera behind the rear view mirror. Install the rear camera at the top of the back windshield. Remove any foreign matter and clean and dry the windshield before installation.

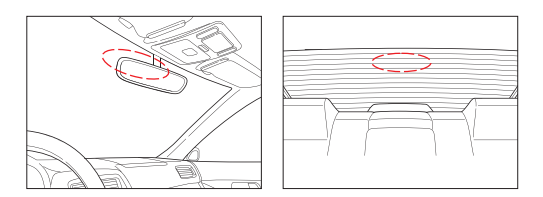

- 1. Turn off the engine, gently push the card into the slot until it locks into place.(We alreay finish the setting up with 64GB SD card)
- 2. Find a suitable place on windshield where don't obstruct the driver's field of vision and remove any foreign matter and clean and dry the windshield before installation.Tear off the protective layer of the electrostatic sticker and adhere the electrostatic sticker to the windshield to prevent mark/glue on your windshield after removing it.
- 3. Peel off the protective film from the double-sided tape and attach the front camera to the electrostatic sticker.Adjust the angle of the lens by rotating the body of the front camera.
- 4. Peel off the protective film from the double-sided tape and attach the rear camera to the rear windshield. Adjust the angle of the lens by rotating the body of the rear camera, connect the front camera and the rear camera.

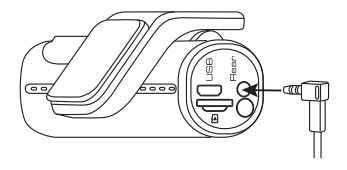

Use the pry tool to lift the edges of the rubber window sealing 5. and molding and tuck in the rear camera connection cable.

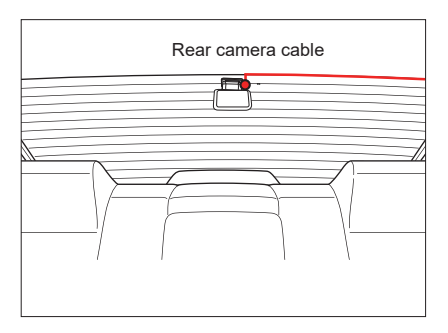

6. Plug the cigarette lighter power cable into the cigarette lighter socket and the front camera. Use the pry tool to lift the edges of the windshield trim/molding and tuck in the power cord.

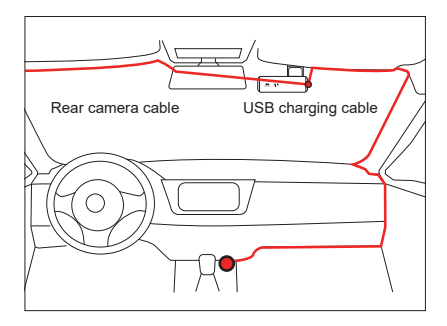

7. Turn on the engine. The dashcam will power up and start recording. Video files are stored on the microSD card.Turn off the engine. The dashcam will automatically stop recording and power down.

### **● Calibrate Date/Time**

DC42 is built-in GPS, need to set Timezone first in APP so that the video date/time stamp will be correct.

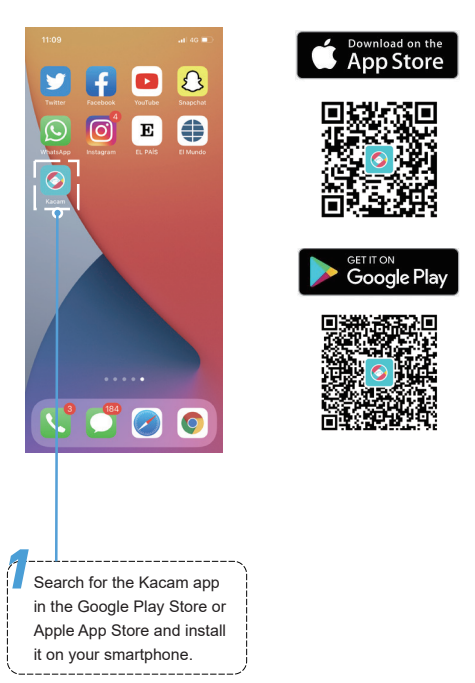

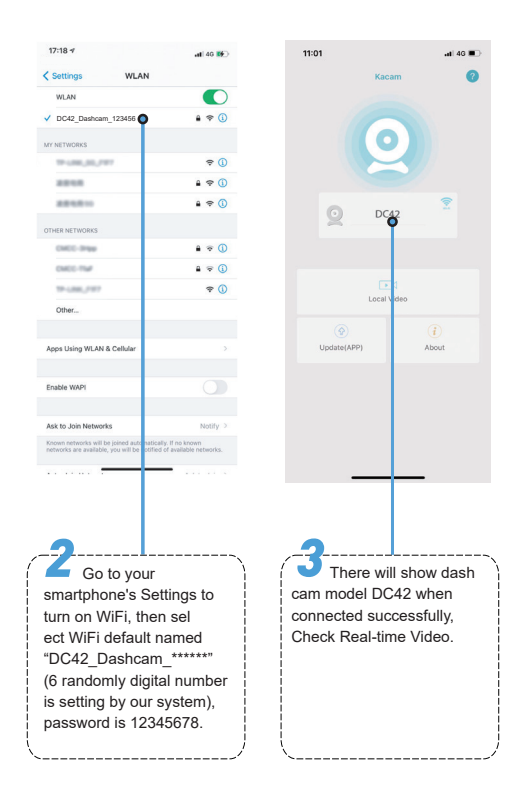

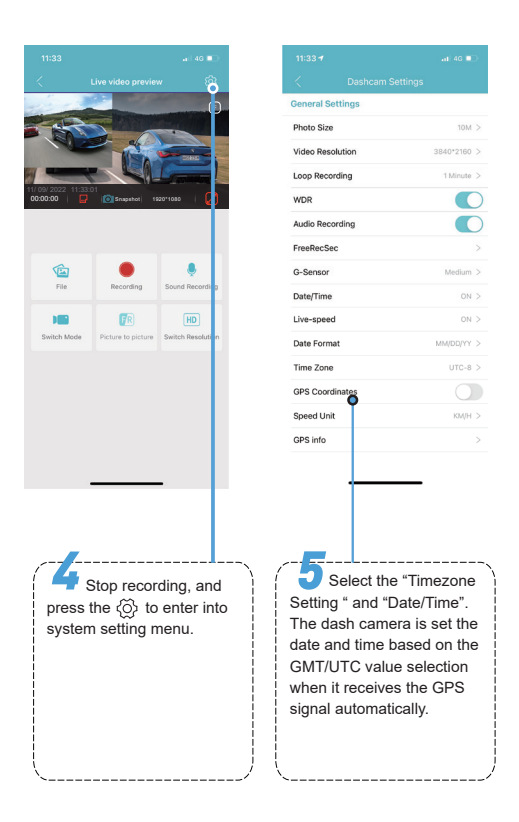

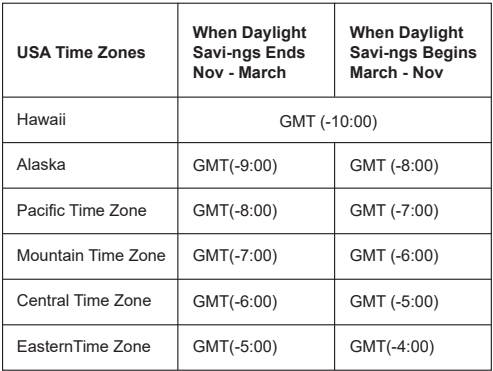

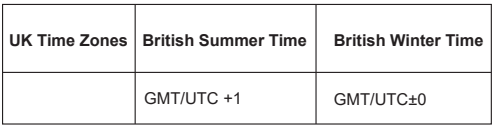

**Z**Note

● Wi-Fi Direct lets you directly connect your smartphone to your dashcam via Wi-Fi.

• The App is available for devices running Android 7.0 and higher, or iOS 9.0 and higher.

### **● Format Micro-SD Card**

There are two ways to format Micro-SD card

- a. Press and hold WiFi button for 10 seconds to format and default settings, you will hear sound "di" when format successfully.
- b. Please connect to Kacam APP, using the function menu named "Format" to do.

## **GENERAL SETTING**

### **● Photo Size — 12M/10M(Default)/8M/5M/3M**

Here you can choose your desired photo resolution. Higher the resolution better the pixel resolution for captured image.

### **● Video Resolution**

Allow to choose the desired video resolution and fps(frames per second). Higher resolution and fps videos result in smoother

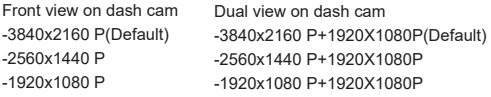

### **● Loop Record — 1min(Default)/2mins/3mins**

Allow the dash-cam to continuously record. Please notice: the dash-cam will keep deleting the oldest files automatically when memory card gets full so that it can keep recording over and over. Here select the length of video file for the loop recording.

## **● WDR — On(Default)/Off**

Wide Dynamic Range (WDR) improves the exposure by taking the combinations of over exposed and under exposed image into one robust wide range of lighting with higher depth image.

#### **● Audio Recording — On(Default)/Off**

Dash cam has built-in microphone to record audio with video. You can choose to record mute video by choosing OFF.

### **● G-Sensor — Off/High/ Medium(Default)/Low**

G-Sensor is a 3-axis impact gravitational accelerometer which is designed to detect physical and gravitational forces on the camera. While Video is Being Recorded: In the event when G-Sensor is triggered due to physical or gravitational impact force on the camera. the current loop cycle length of video file will be locked so it will NOT be deleted by loop cycle function.

#### **● Picture in Picture**

- Front Camera: APP ONLY show the front camera image
- Rear Camera: APP ONLY show the rear camera image
- Front(Big)+Rear(Small): The front camera image is the primary image, rear camera is the secondary image
- Front(Small)+Rear(Big): The front camera image is the secondary image, rear camera is the primary image

### **● Parking Monitor**

This function menu will be shown when connected to 3-lead hard-wire kit(this kit is not included with our product).

--- Off: The dash cam will also power off when the car power off. --- Time-Lapse Parking Mode: The function is Time-lapse Parking Monitor(1 frame per second). if set ON, When you turn OFF the car's engine and turn the key to the lock position. Then the camera will STOP the loop recording and it will go into the Time-lapse Parking Monitor recording mode automatically.

While this Time-lapse Parking Monitor is being recorded, If someone hits your car, then the camera will lock the Time-lapse Parking Monitor recording files, then saved in EMR folder of Micro SD card > then go on Time-lapse Parking Monitor recording. Now when you start your car for the next time, it will go into normal video mode automatically to start the continuous video recording. --- Impact Detection Parking Mode: If set ON, when you turn OFF the car's engine and turn the key to the lock position, the dashcam will also power off, but if someone hits your car, the dash cam will turn on to recording for 1minute and saved in EMG folder of Micro SD card, then dash cam power off.

#### **● Date/Time Format**

This feature allows you to select the date format.

## **● Speed Unit — KM/H/MPH (Default)**

You can choose desired speed option stamp to be displayed and recorded on video stamp based on your selection.

### **● Volume — Low/Medium(Default)/High/Off**

This feature allows you to set the volume level for the boot sound volume, prompt volume through camera's internal built-in speaker.

### **● Boot Sound**

This feature allows you to turn ON/OFF camera button's beep sound.

#### **● Frequency — 50HZ/60HZ(Default)**

Here you should choose the frequency accordingly to your power supply specification used in your country based on your geographical location.

#### **● GPS Information**

APP will show the status of longitude, latitude, live speed, satellite number.

#### **● Video Stamps**

This feature menu allows you to choose your choice of stamps for the bottom of the video. By default they are aloo ON.

#### **● Timezone Setting**

-UTC/GMT - 6:00 (Default) -UTC/GMT -12:00 to UTC/GMT +12:00 Here you can choose your desired or local time zone setting based on UTC/ GMT value. Please make sure to adjust time zone setting, please refer to page 12

#### **● Date/Time**

It will Synchronize the phone system date/time.

### **● Free Space**

Free Space in the Micro-SD card.

#### **● Format SD Card**

This feature will allow you to format inserted memory card, all the data will be deleted.

#### **● WiFi Name**

Here you can change the WiFi Name in APP, the dashcam's default SSID: DC42\_Dashcam \*\*\*\*\*\*(\*\*\*\*\*\*\*is 6 randomly digital number) DC42 is built in 2.4G and 5GHz Dual-frequency WiFi module. the default value is 5G.

If your phone can't search DC42 WiFi, it means your phone ONLY support 2.4GHZ band, Short Press 3 times WiFi button in a row to shift to 2.4GHZ.

### **● WiFi Password**

Here you can change the WiFi Password in APP, the default password: 12345678

### **● Default Settings**

Here you can restore all the settings to factory default settings.

## **PLAYING AND MANAGING VIDEOS**

### **● Managing videos in Wi-Fi**

- 1. Search for the Kacam app in the Google Play Store or Apple App Store and install it on your smartphone.
- 2. "Pair" your smartphone with the dash cam via Wi-Fi Direct:
- a. Power on the engineer the dash cam will power on and WiFi will ON automatically.Choose your dashcam from the phone WiFi network list. The dashcam's default SSID begins with its model number (e.g. DC42\_Dashcam \*\*\*\*\*\*, password 12345678).
- b. Go to dash cam preview interface. Press the "File" to get Photo, Video, Emergency files.
- c. You also can select files to download into your smartphone, please find these downloaded files in APP original interface menu named "Local Video".

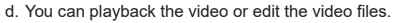

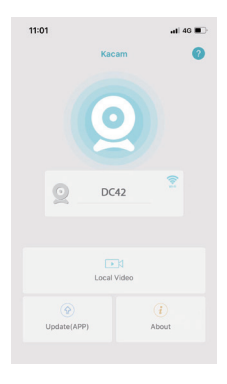

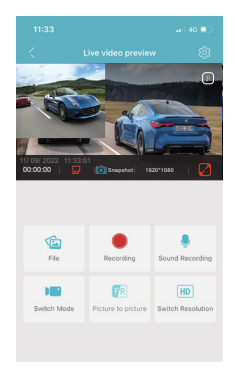

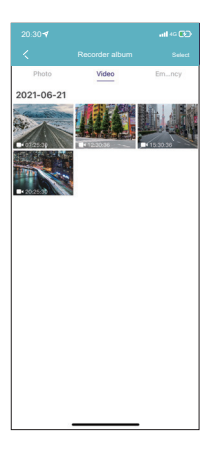

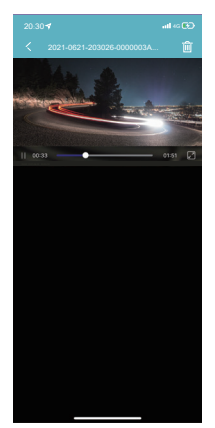

### **● Managing videos by Micro-SD card reader**

- 1. Please remove the Micro SD card from camera and insert it directly in your laptop if you have a Micro SD Card slot (otherwise please using a Micro SD Card reader).
- 2. You should be able to see drive DASHCAM. Once you find the added flash drive, double click in it, then you will see the file folders-Movie/EMR/Photo

Movie: The loop recording video files that can be overwritten. EMR: The video file will be locked so it will NOT be deleted by loop recording function.

Photo: The photos

Then simply double click on the video to play them.

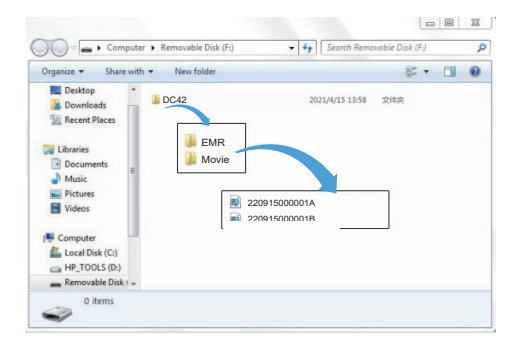

File named \*\*\*\*\*\*A=Front dash cam video file File named \*\*\*\*\*\*B=Rear camera video file

## **GPS PLAYER**

- Please contact us at support@ombars.com to download 1. GPS Player(For Windows or macOS)
- 2. Install the GPS Player in your computer. (Note: Please close or ignore the prompt of the anti-virus software, we confirm that it will not bring any security impact to your computer.)
- 3. Take off the memory card from the dashcam and insert it to your computer.
- 4. There are two ways to play video.

A, Click File-Open icon to choose the folder which you want to play, click to start play. (Note that you can ONLY select one folder to play and see no video files)

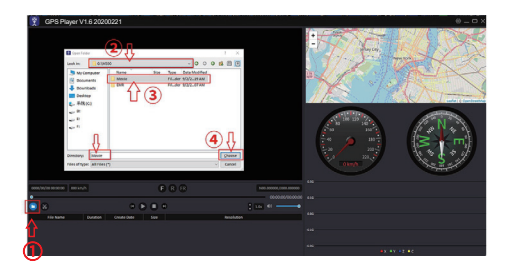

B, Seclect from "My Computer" and find the memory card disk, choose the video file you want to play, you can drag and drop the file directly to the player. You can get the GPS information on the player.

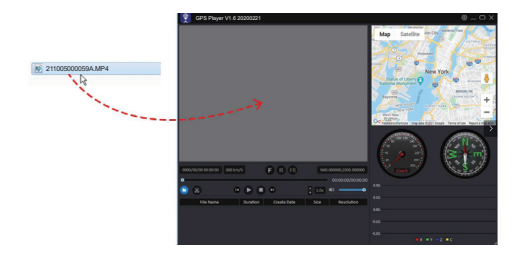

## **VOICE PROMPTS**

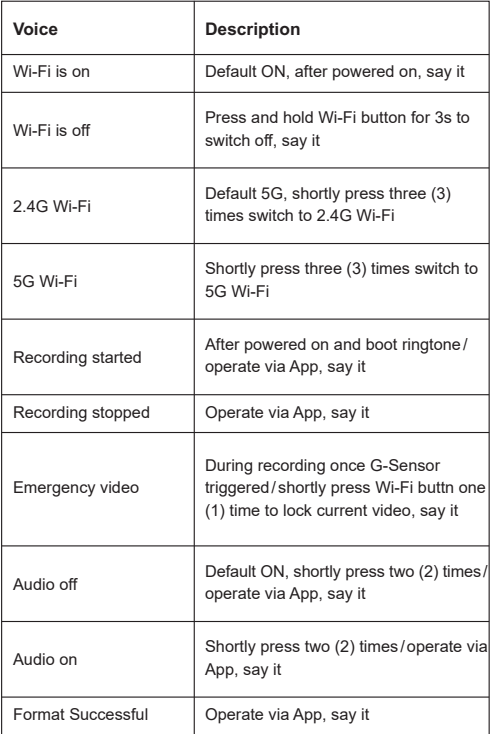

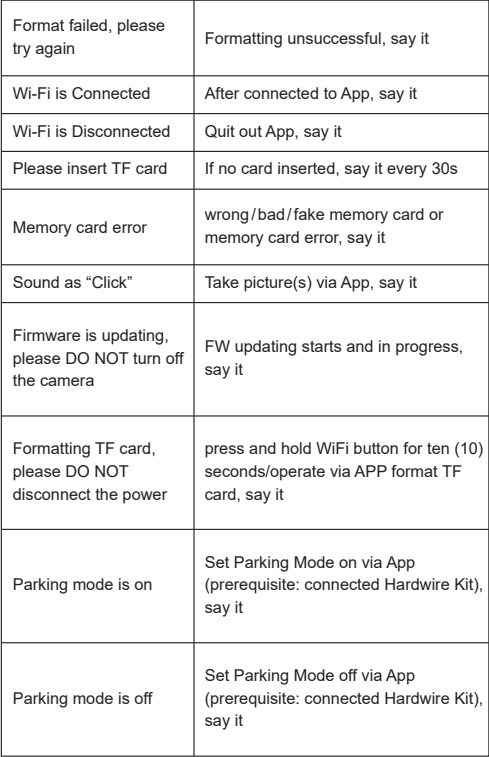

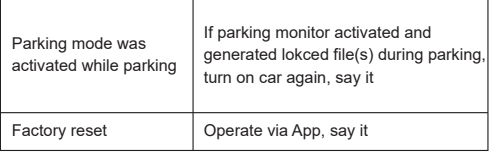

## **FAQ**

Q: I can't get live video on Kacam APP, what should I do? If can't get live-video on APP, please turn off cellular data of Kacam APP, take iPhone and Google phone(Android 12) for example. Technical Service: support@ombars.com

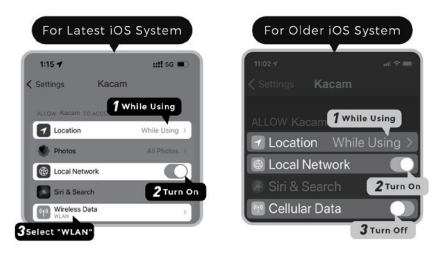

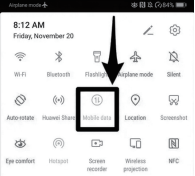

## **NOTICE**

This product complies with the radio interface requirements of the European Community.

 This symbol means the product must not be discarded as  $\blacksquare$  household waste, and should be delivered to an appropriate and recycling helps protect natural resources, human health and the environment. For more information on disposal and recycling of this product, contact your local municipality, disposal service, or the shop where you bought this product.

Changes or modifications not expressly approved by the party responsible for compliance could void the user's authority to operate the equipment.

This equipment has been tested and found to comply with the limits for a Class B digital device, pursuant to Part 15 of the FCC Rules. These limits are designed to provide reasonable protection against harmful interference in a residential installation. This equipment generates, uses and can radiate radio frequency energy and, if not installed and used in accordance with the instructions, may cause harmful interference to radio communications. However, there is no guarantee that interference will not occur in a particular installation.

If this equipment does cause harmful interference to radio or television reception, which can be determined by turning the equipment off and on, the user is encouraged to try to correct the interference by one or more of the following measures:

- -- Reorient or relocate the receiving antenna.
- -- Increase the separation between the equipment and receiver.
- -- Connect the equipment into an outlet on a circuit different

from that to which the receiver is connected.

-- Consult the dealer or an experienced radio/TV technician for help.

This device complies with Part 15 of the FCC Rules.

Operation is subject to the following two conditions: (1) this device may not cause harmful interference, and (2) this device must accept any interference received, including interference that may cause undesired operation.

This equipment complies with FCC radiation exposure limits set forth for an uncontrolled environment. This equipment should be installed and operated with a minimum distance of 20cm between the radiator & your body. This transmitter must not be co-located or operating in conjunction with any other antenna or transmitter.

Product: Car Dashcam Model: DC42 Product Warranty: One-year Limited Warranty Customer Support: support@ombars.com

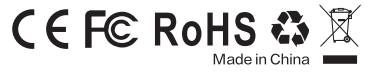